# **«Сохранение информации в облаке»**

#### Зам. директора школы по ИКТ: Найда Дмитрий Алексеевич

**с. Выльгорт, 2018г.**

### Определение

- **• Облако** это сервис, на котором можно хранить данные и легко ими управлять. То есть на него можно загрузить свои файлы, работать с ними прямо в Интернете, в любой момент скачать их, а также передать другому человеку.
- Любой пользователь может совершенно бесплатно получить такой сервис в свое распоряжение. Фактически это собственный жесткий диск в Интернете.

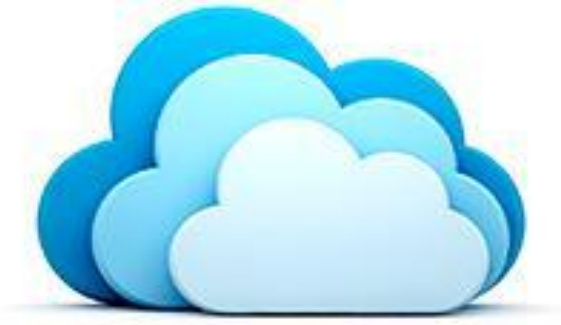

#### Для чего нужно облако?

- Хранить файлы и папки с файлами
- Работать с ними на любом компьютере или смартфоне, на котором есть Интернет
- Легко и быстро передавать файлы другим людям
- Таким образом, оно заменяет флешки, диски и прочие устройства для переноса информации.

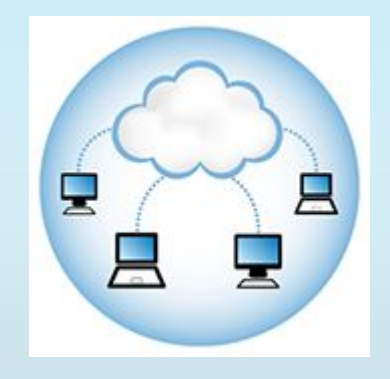

#### Где и как получить облако

- Есть сайты, которые дают пользователям облака. Это как с почтой: есть сайты, на которых можно ее получить. Идем на такой сайт, регистрируемся и получаем облачный сервис для хранения данных.
- Самый простой способ получить облако сделать это там, где у Вас находится почта.

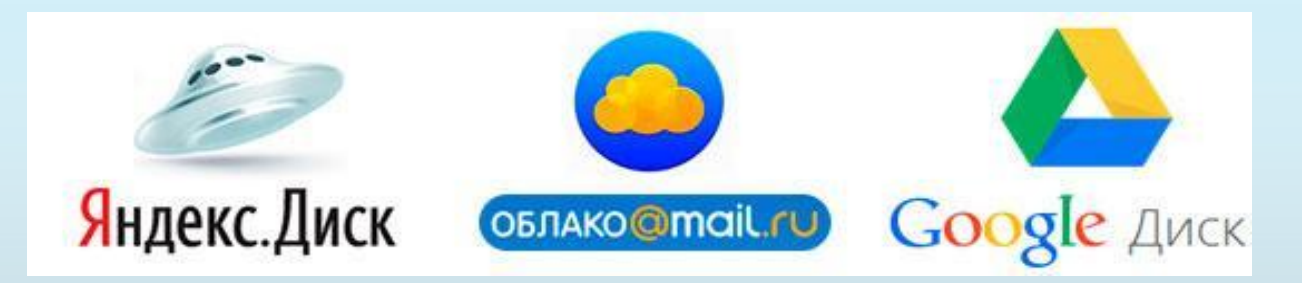

### 1. Регистрация на Яндекс

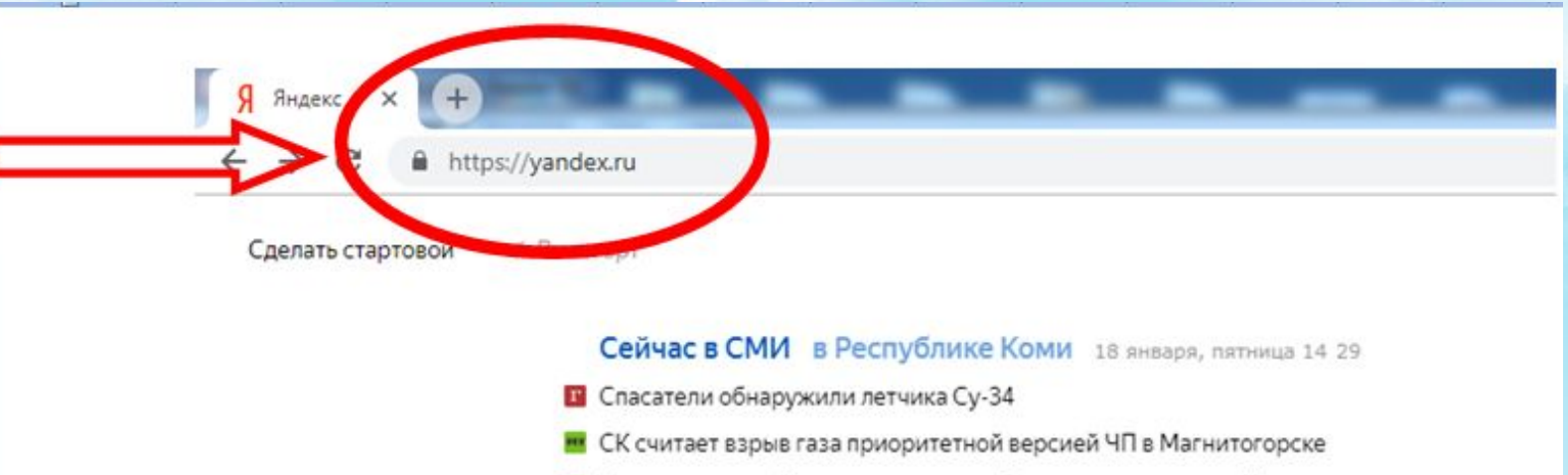

- **и Построен первый километр железной дороги на подходе к Крымскому мосту**
- Нафтогаз выдвинул новые условия подписания контракта на транзит газа
- т «Ъ»: нефтяные компании пожаловались на Росгвардию секретарю Совбеза

USD MOEX 66.39 +0.02 EUR MOEX 75.69 +0.10 HEФTЬ 61.92 +1.03% ...

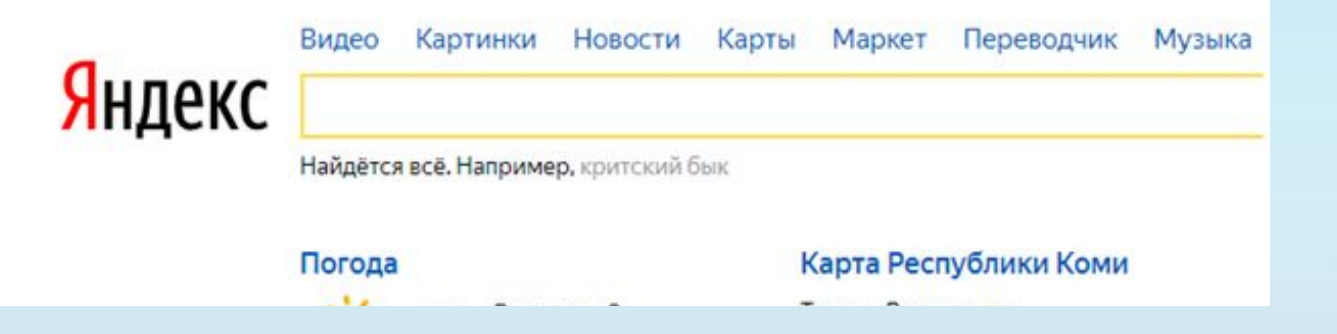

#### 2.Находим кнопку «Завести почту»

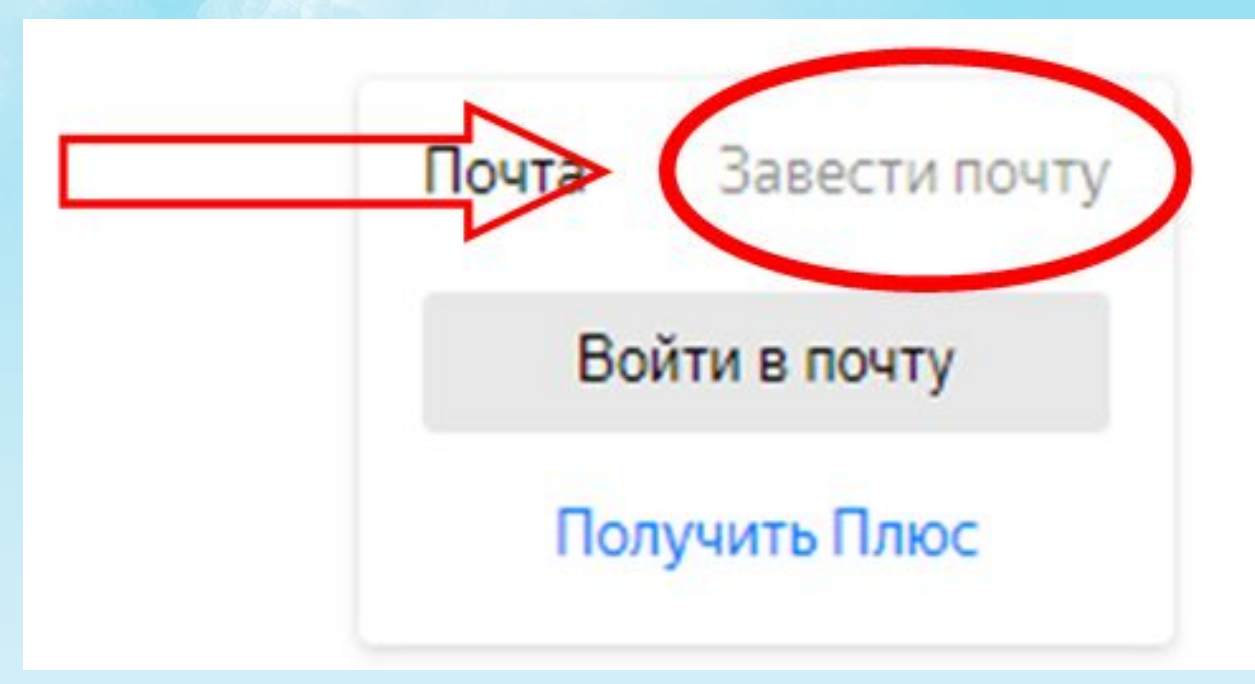

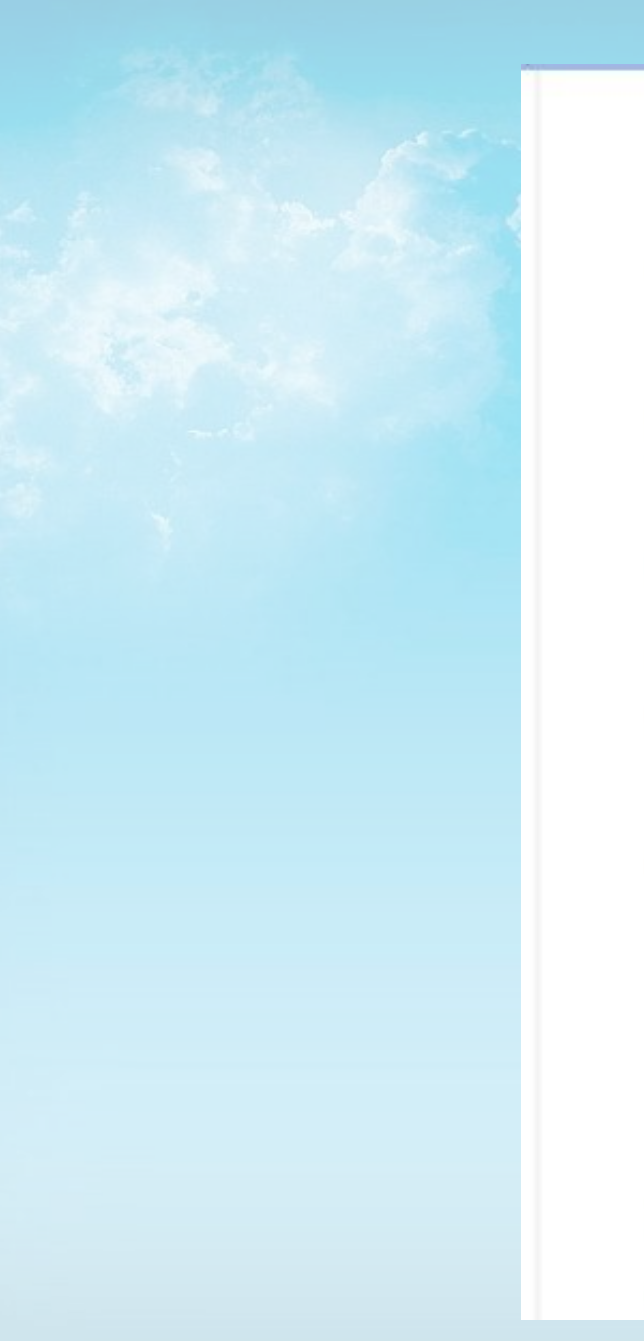

#### Регистрация Имя Дмитрий  $\checkmark$ Фамилия Найда Придумайте логин D.Nayda11  $\checkmark$ Придумайте пароль  $\bullet\check{ }$ ........ Повторите пароль ........ BHC, produced a Ha +79042702730 Получить код

Зарегистрироваться

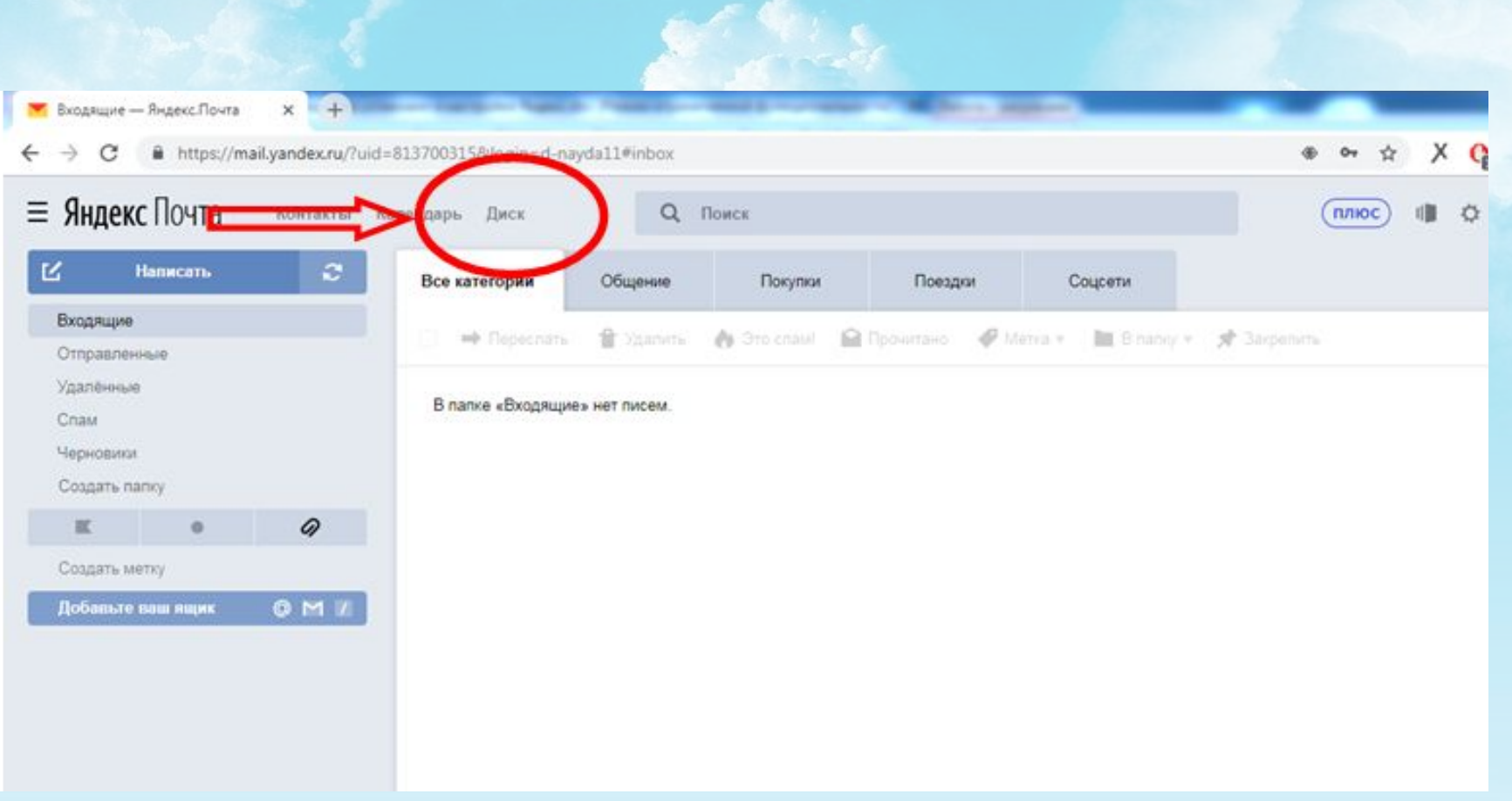

# **Установка приложения Яндекс. Диск**

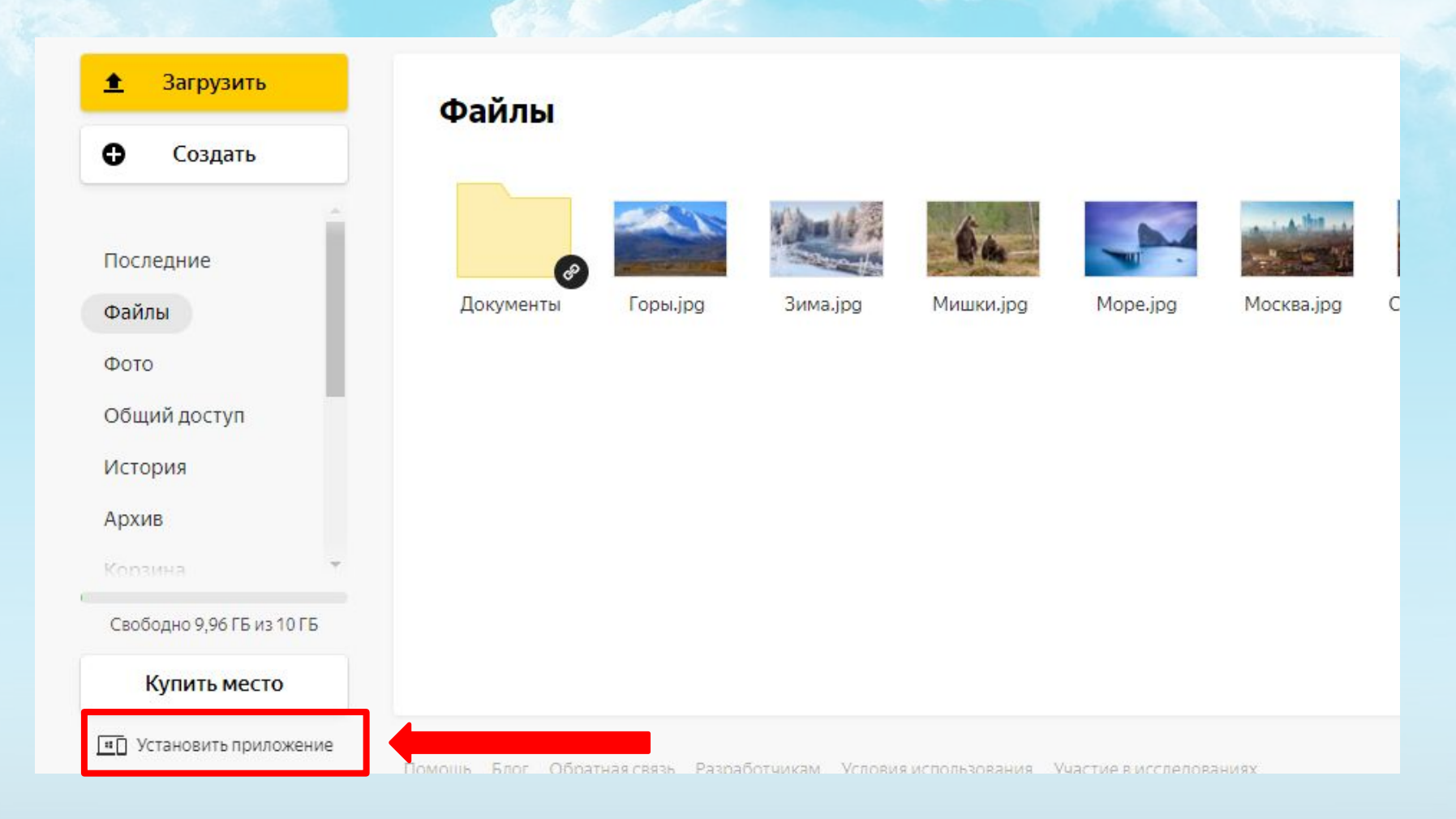

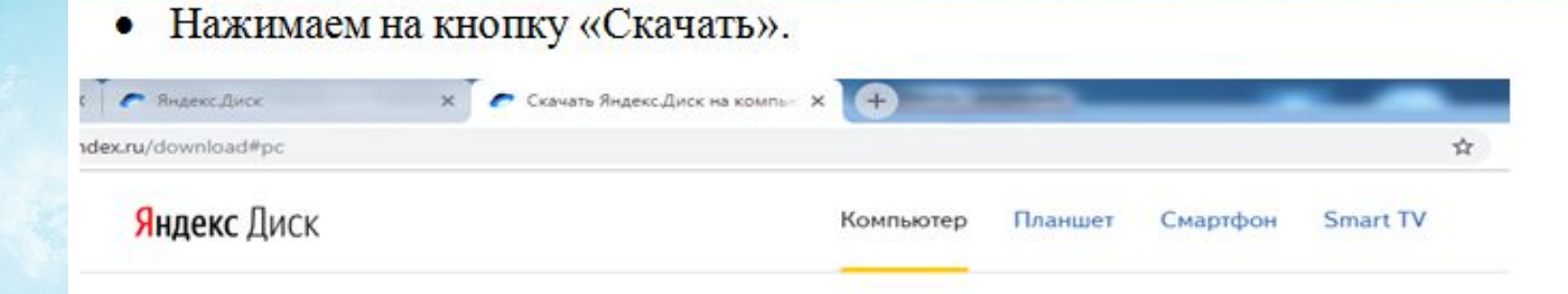

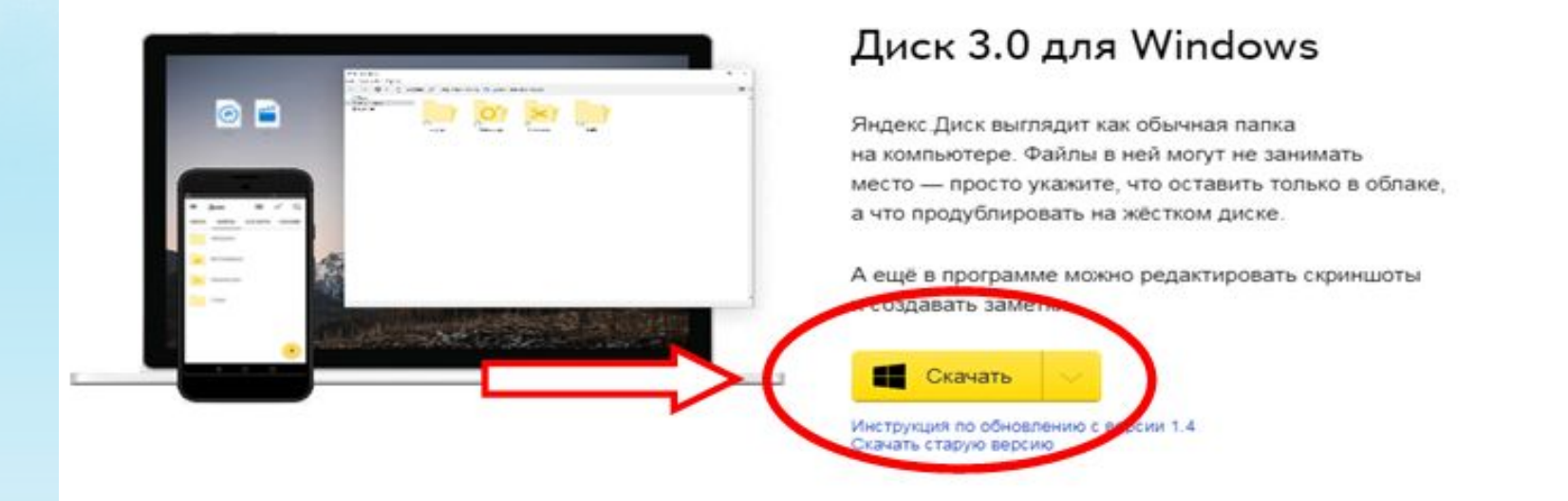

После нажатия на кнопку «Скачать» браузер предложит сохранить или сразу ۰ открыть установку приложения. Нажимаем выполнить.

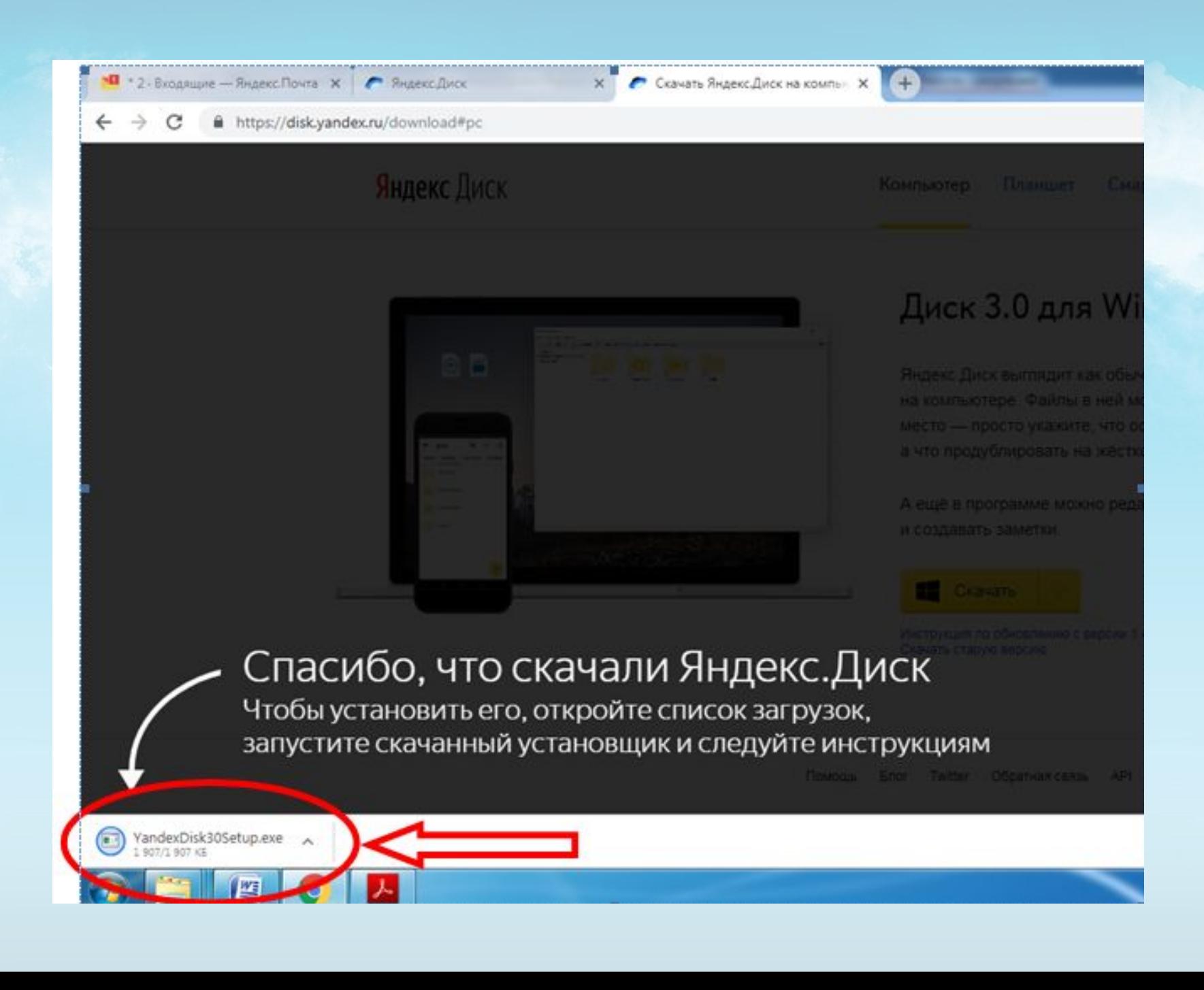

- Далее установка проходит в автоматическом режиме без участия пользователя, остается лишь в конце установки нажать кнопку «Готово».
- (Если вы планируете использовать Яндекс как основное средство хранения и поиска информации, то галочку стоит оставить)

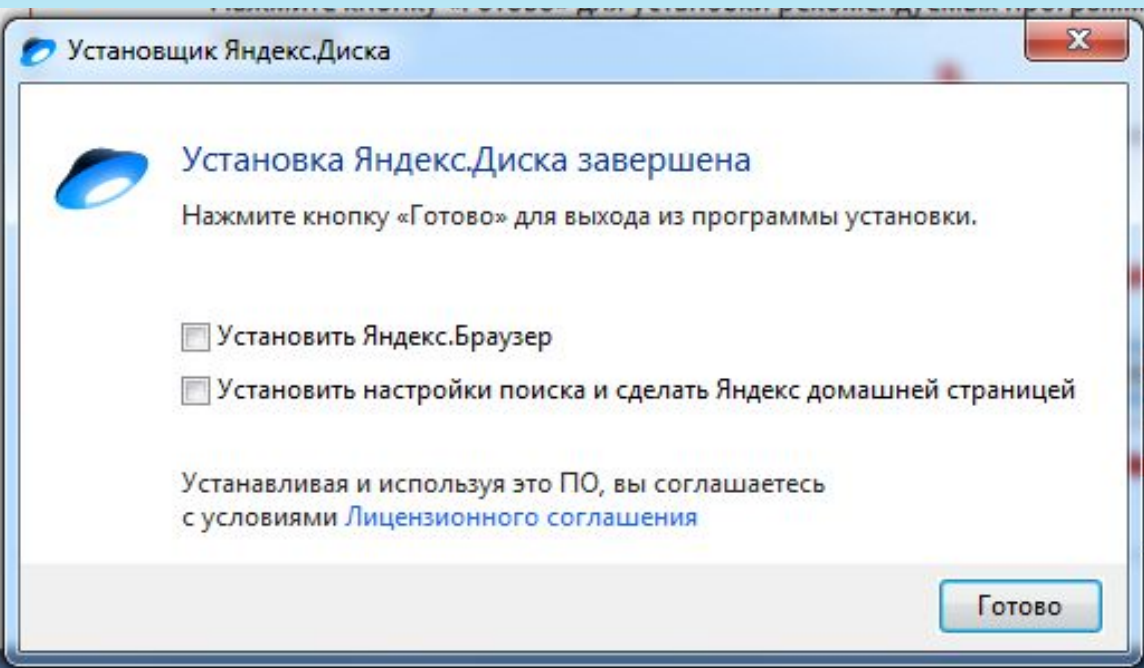

# **Использование Яндекс.Диск**

• Перед нами окно приложения. Непосредственно в нем можно создавать папки, загружать файлы и делиться ими с коллегами.

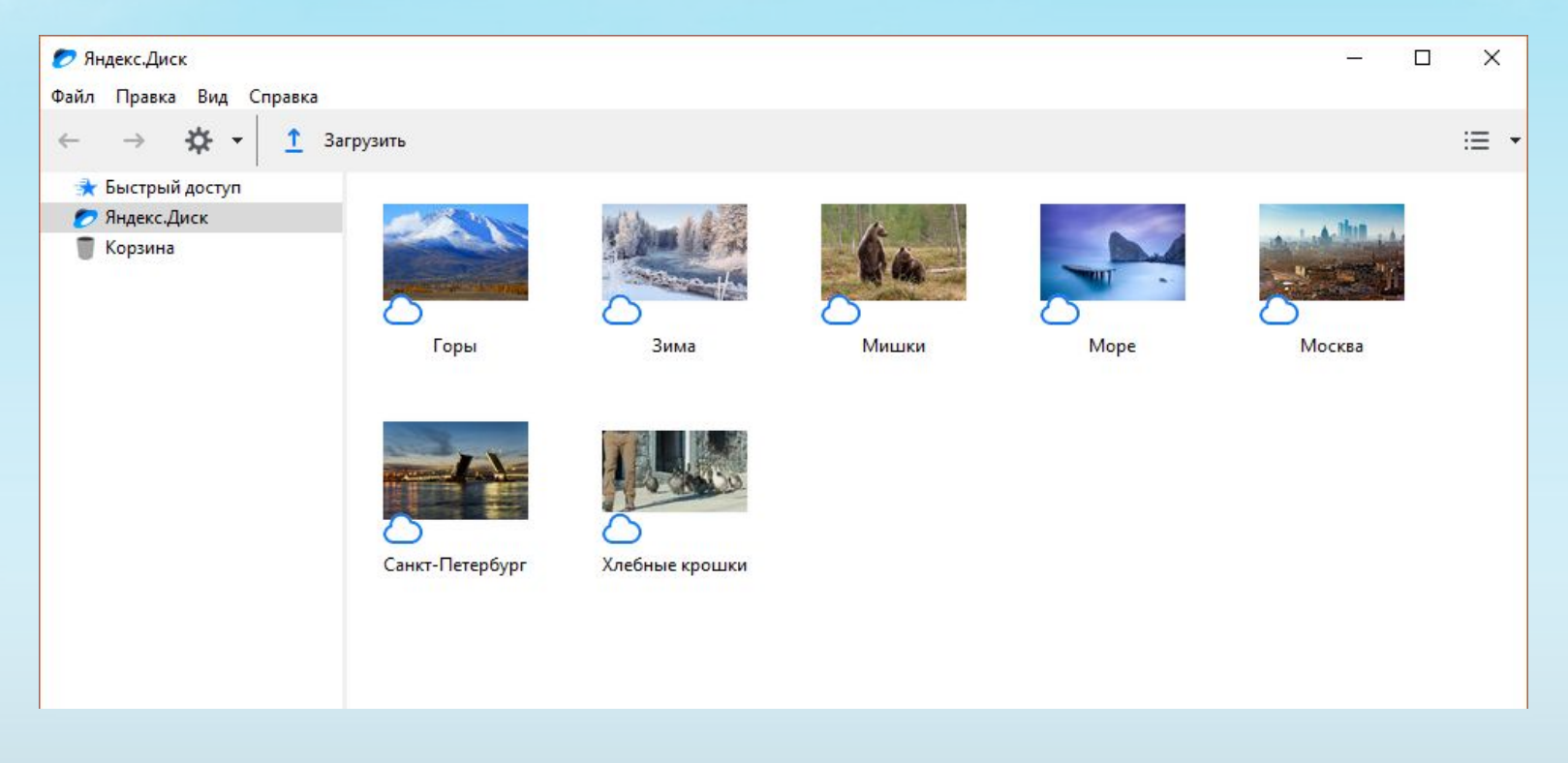

• Яндекс. Диск можно пользоваться так же из приложения Проводник. В нём хранилище яндекс отображается как обычная папка и файлами. Файлы можно загружать в облако простым копированием в данную папку.

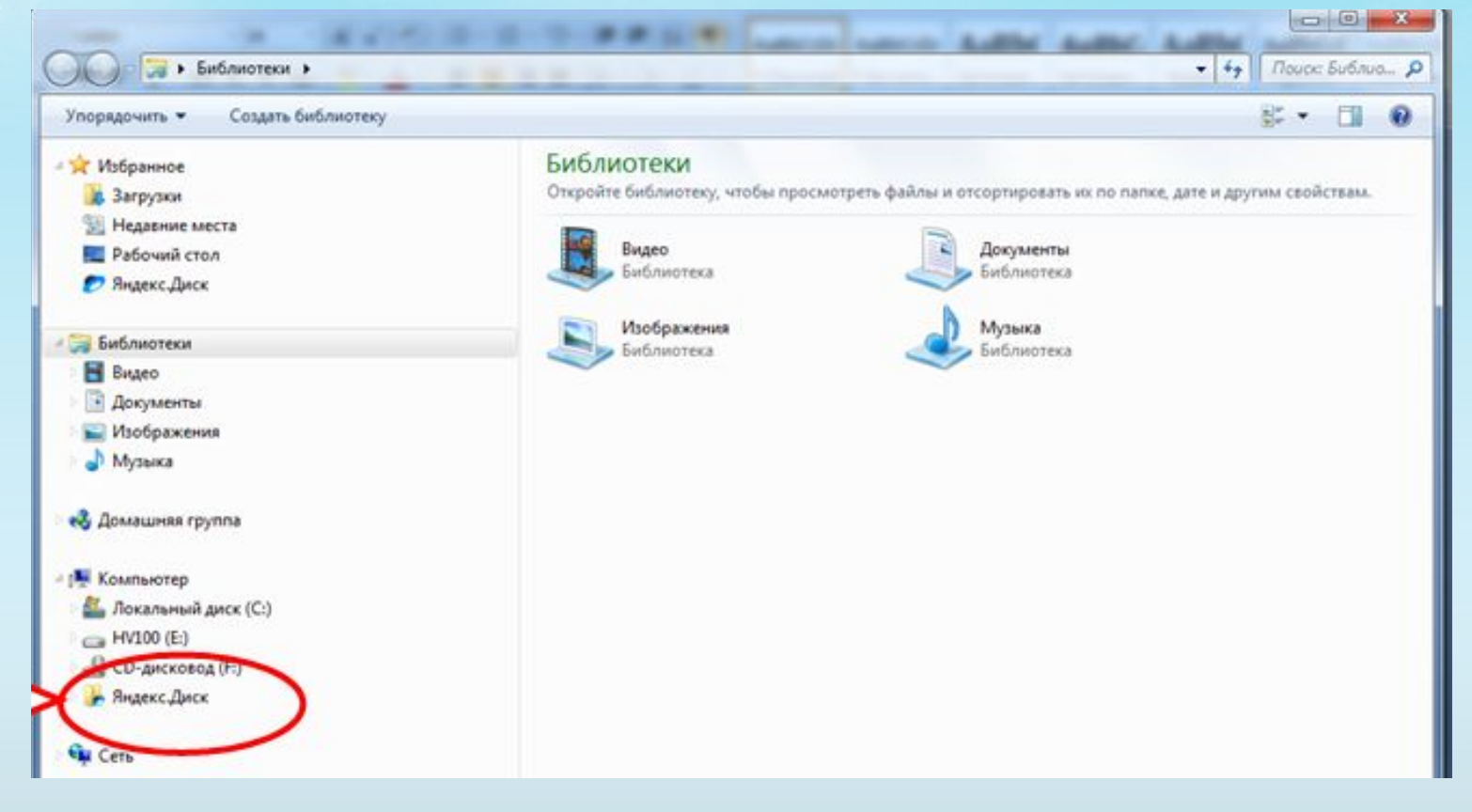